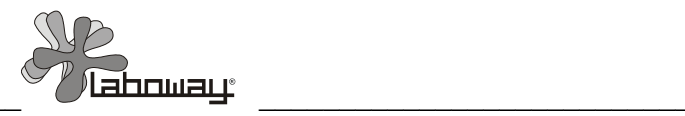

# **Счетчик**

# **форменных элементов крови**

# *«Пикоскель ПС-4М»*

**ЛБВЙ.00000.1000 РЭ**

РУКОВОДСТВО ПО ЭКСПЛУАТАЦИИ

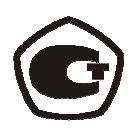

# **СОДЕРЖАНИЕ**

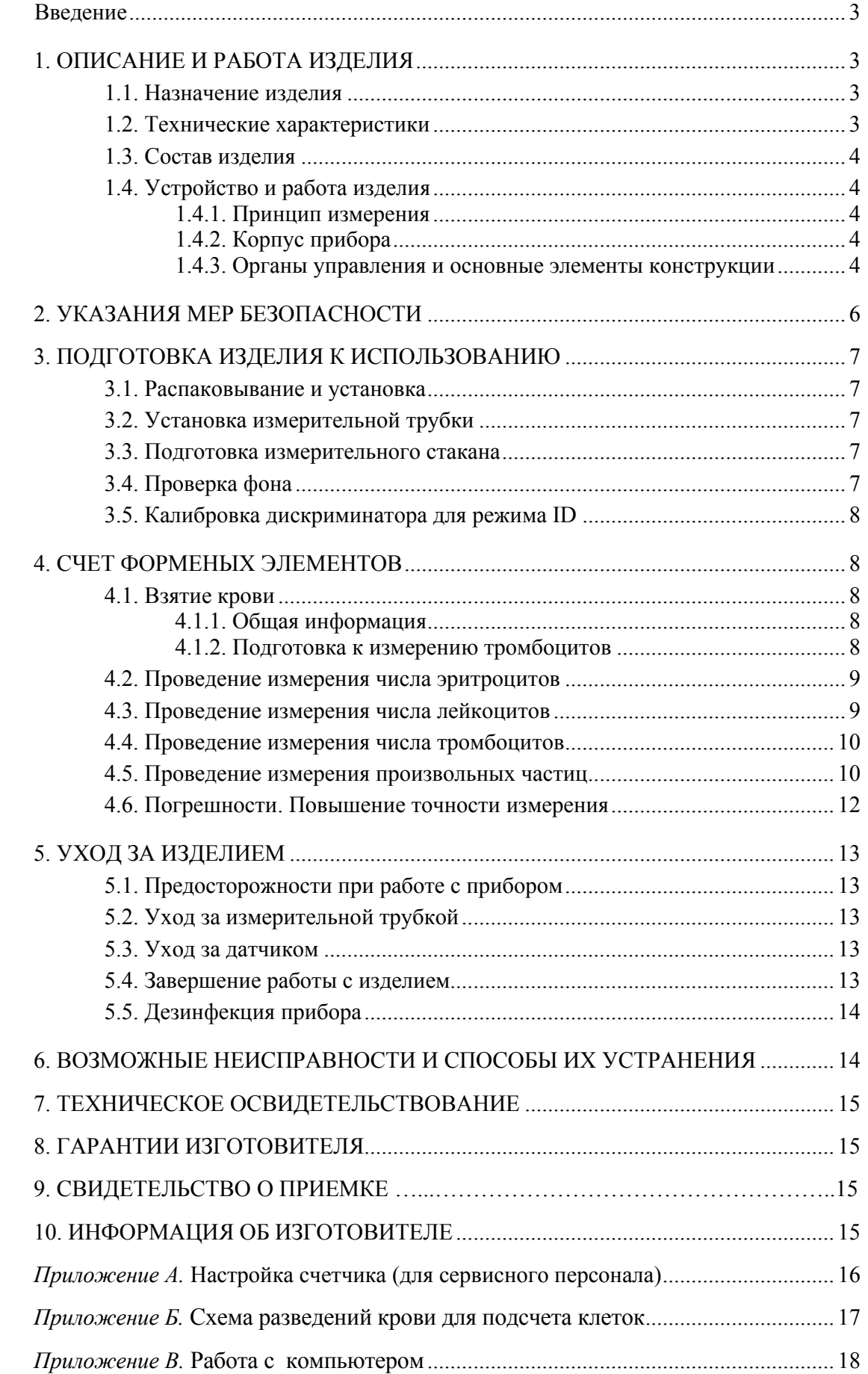

# **ВВЕДЕНИЕ**

Настоящее руководство по эксплуатации предназначено для ознакомления с порядком работы, устройством, конструкцией, методами устранения неисправностей, условиями хранения и транспортирования счетчика форменных элементов крови в электропроводящей жидкости «Пикоскель ПС-4М». К работе со счетчиком частиц «Пикоскель ПС-4М» допускается средний медицинский персонал.

# **1. ОПИСАНИЕ И РАБОТА ИЗДЕЛИЯ**

#### **1.1. Назначение изделия**

Счетчик форменных элементов крови «Пикоскель ПС-4М» (далее счетчик «Пикоскель ПС-4М») является электронным прибором, предназначенным для определения числа диспергированных частиц (форменных элементов крови) в единице объема электропроводящей жидкости.

Счетчик «Пикоскель ПС-4М» используется в медицинской практике (различные учреждения Здравоохранения) для счета форменных элементов крови: числа эритроцитов (RBC), лейкоцитов (WBC) и тромбоцитов (PBC);

Счетчик «Пикоскель ПС-4М» может так же использоваться в других областях:

• в ветеринарной практике: для счета форменных элементов крови, клеток и частиц, например, при исследовании лейкоза скота, молочных бактерий, спермы;

• в биологических исследованиях для счета клеток и частиц, например, дрожжевых грибков, некоторых бактерий, зерен цветочной пыли, спор растений;

• для решения задач счета частиц в самых разных областях, например, счет пылинок, пластмассовых частиц, металлической пыли, микрокристаллов;

### **1.2. Технические характеристики**

Основные технические характеристики счетчика приведены в таблице 1.

 *Таблица 1* 

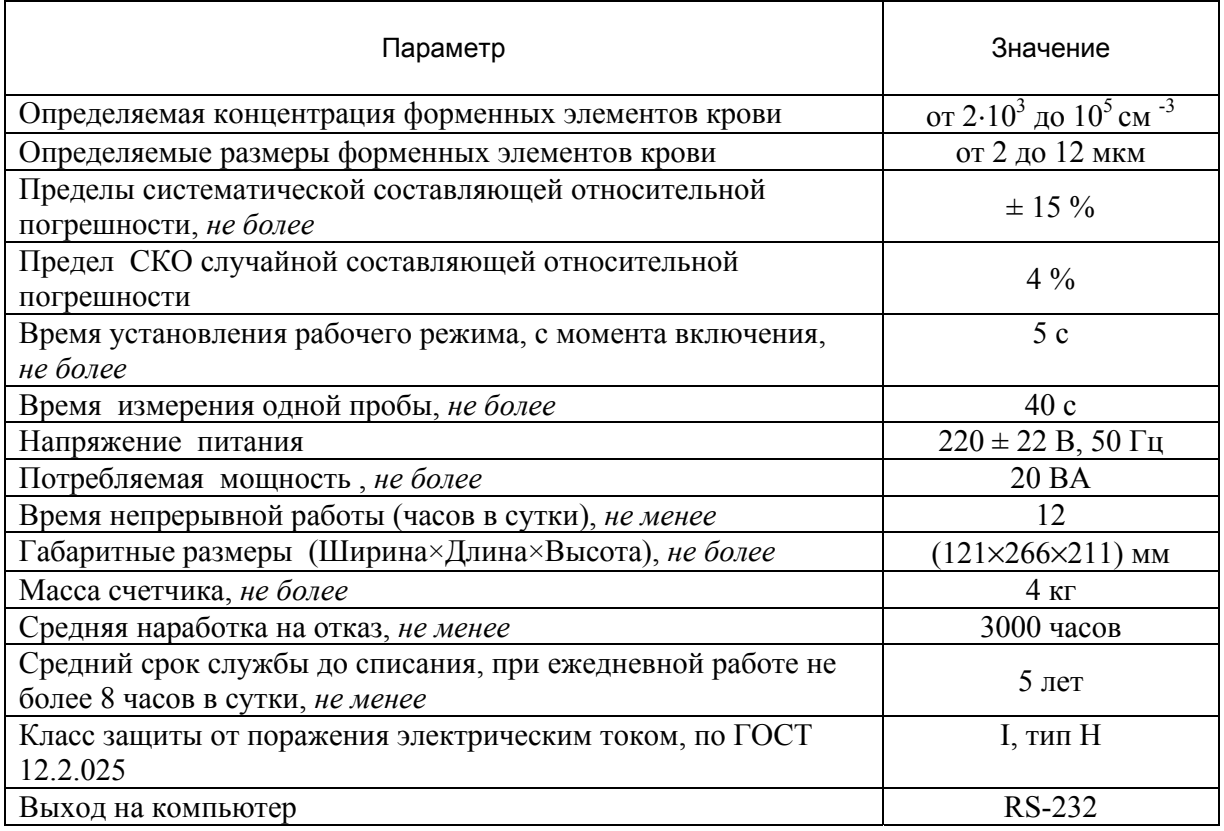

# **1.3. Состав изделия**

#### **1.3.1. Принадлежности, входящие в стоимость прибора:**

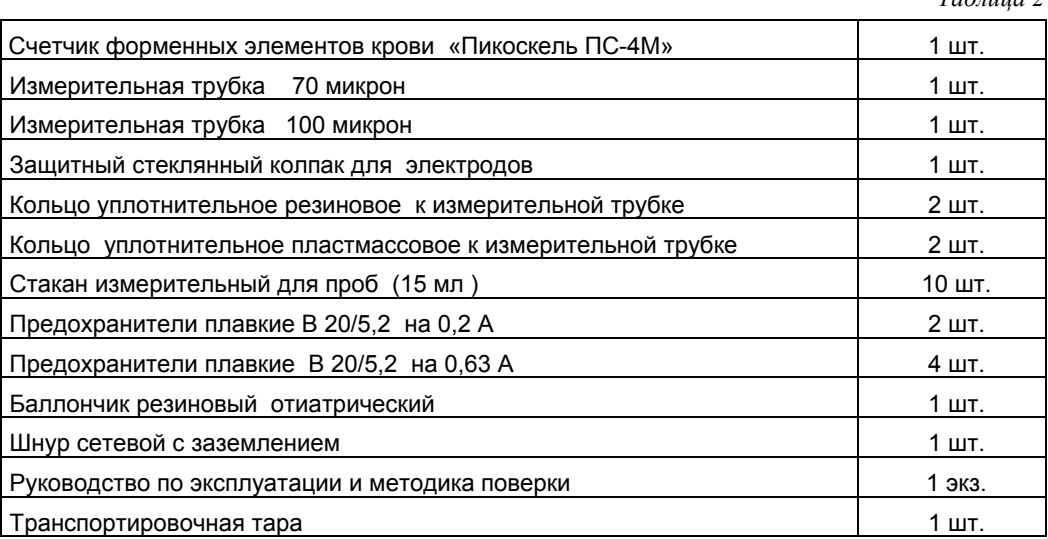

#### **1.3.2. Принадлежности, идущие под заказ**

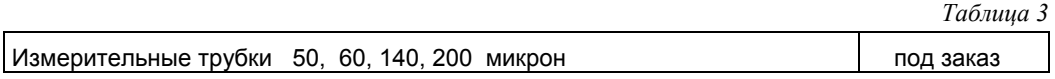

# **1.4. Устройство и работа изделия**

#### **1.4.1. Принцип измерения**

Работа счетчика «Пикоскель ПС-4М» основывается на счете электрических импульсов, вызванных исследуемыми частицами. Частицы должны находиться в электропроводящей жидкости (электролите).

В суспензию погружается измерительная трубка, с двух сторон которой создается разность давления, которая продавливает суспензию через отверстие. Электрическое сопротивление между электродами значительно изменяется каждый раз при прохождении через измерительное отверстие частицы электропроводимостью отличающейся от проводимости электролита. Через измерительную цепь пропускается постоянный электрический ток, при переходе частиц через измерительное отверстие изменение сопротивление создает импульсы напряжения, регистрируемые прибором.

#### **1.4.2. Корпус прибора**

Корпус прибора выполнен из алюминия и стали, окрашен порошковой краской белого цвета, на лицевую панель наклеены цветные моющиеся пленки.

В днище и боковых стенках корпуса сделаны вентиляционные отверстия.

Передняя панель имеет ступенчатую двухуровневую конструкцию.

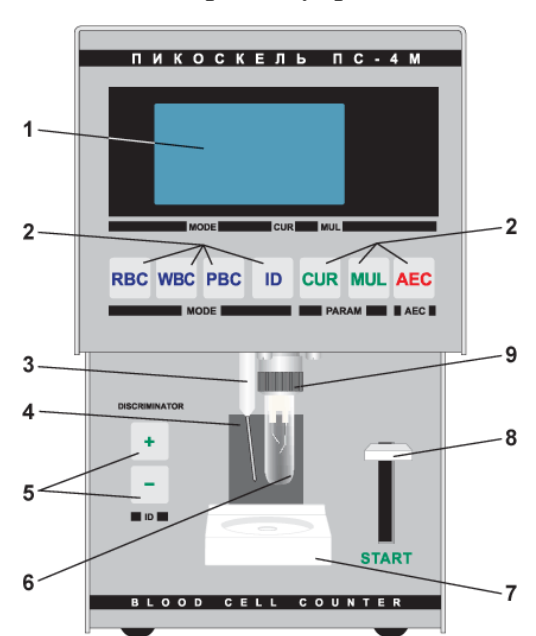

#### **1.4.3. Органы управления и основные элементы конструкции**

1.4.3.1. Органы управления и основные элементы конструкции, расположенные на передней панели (*рис. 1*).

*Таблица 2* 

- 1 Жидкокристаллический индикатор
- 2 Кнопки выбора режима работы прибора
- 3 Блок электродов
- 4 Окно подсветки измерительного стакана
- 5 Кнопки управления дискриминатором
- 6 Измерительная трубка
- 7 Откидной столик для измерительного стакана
- 8 Кнопка START
- 9 Гайка

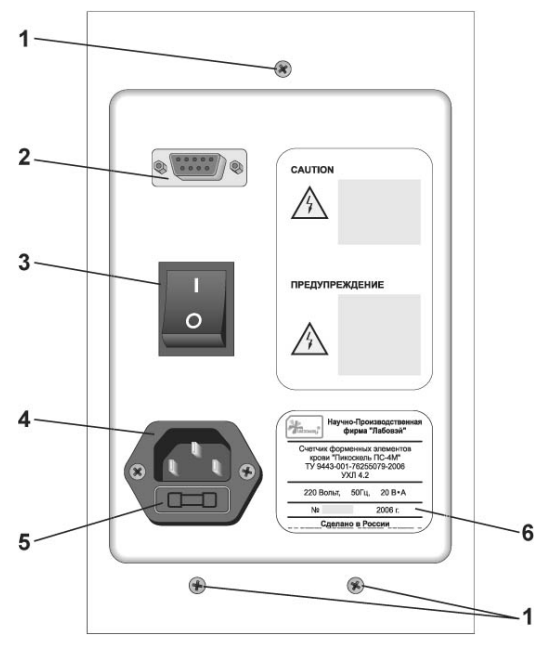

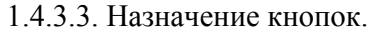

1.4.3.2. Органы управления и основные элементы конструкции, расположенные на задней стенке прибора (*рис. 2*).

- 1 Винты крепления кожуха
- 2 Разъем стандарта RS-232 для подключения прибора к компьютеру
- 3 Кнопка включения прибора
- 4 Разъем подключения сетевого шнура
- 5 Крышка отсека сетевого предохранителя
- 6 Табличка с серийным номером

*Таблица 4* 

| Кнопка                                                                                                    | Назначение                                   |
|----------------------------------------------------------------------------------------------------|----------------------------------------------|
| <b>POWER</b>                                                                                                    | Включение прибора                            |
| RBC                                                                                                    | Выбор режима подсчета числа эритроцитов      |
| <b>WBC</b>                                                                                                    | Выбор режима подсчета числа лейкоцитов       |
| PBC                                                                                                    | Выбор режима подсчета числа тромбоцитов      |
| ID                                                                                                    | Выбор режима подсчета числа прочих частиц    |
| <b>CUR</b>                                                                                                    | Выбор измерительного тока                    |
| <b>MUL</b>                                                                                                    | Выбор множителя                              |
| AEC                                                                                                    | Прерывание измерения                         |
| $\left\langle \left\langle +\right\rangle \right\rangle, \left\langle \left\langle -\right\rangle \right\rangle$ | Настройка порога дискриминации для режима ID |
| <b>START</b>                                                                                                    | Запуск измерения                             |

#### 1.4.3.4. Индикатор.

В приборе используется высококонтрастный графический жидкокристаллический индикатор. На индикаторе, в зависимости от режима работы, отображаются:

• общая информация и статистика работы прибора (версия управляющей программы, количество включений, количество проведенных измерений);

- диагностическая информация;
- текущий режим;
- текущее значение измерительного тока;
- текущий множитель;
- результат счета;
- продолжительность счета;

• направление движения жидкости через измерительную трубку, информация о закупоривании измерительного отверстия (надпись CLO – см. табл.7);

• положение дискриминатора.

Для удобства считывания информации индикатор имеет фоновую подсветку.

#### 1.4.3.4. Окно подсветки измерительного стакана.

Окно подсветки расположено на передней панели над откидным столиком и предназначено для освещения измерительного стакана и измерительной трубки. Цвет свечения – белоголубой.

Подсветка загорается плавно при включении прибора и моментально при нажатии на любую кнопку. В случае простоя прибора более 90 *сек*, подсветка плавно выключается. Временной интервал отключения может быть изменен в ремонтных мастерских.

1.4.3.6. Откидной столик для измерительного стакана.

Измерительный столик предназначен для установки измерительного стакана с суспензией под измерительную трубку. Для установки измерительного стакана отогните столик, нажав на его передний край, поднесите измерительный стакан под измерительную трубку и плавно отпустите столик.

**Внимание!** Во избежание поломки откидного столика ЗАПРЕЩАЕТСЯ:

- отгибать столик вверх;
- резко отпускать отогнутый столик.

#### 1.4.3.7. Разъем подключения сетевого шнура и отсек сетевого предохранителя

Разъем подключения сетевого шнура расположен в нижней части задней панели прибора. Отсек сетевого предохранителя расположен в нижней части разъема сетевого шнура. Для замены или проверки предохранителя, выньте сетевой шнур из сетевой розетки, отсоедините шнур от прибора, подденьте отверткой с плоским шлицем крышку отсека и выньте ее вместе с предохранителем. Для установки предохранителя вставьте исправный предохранитель в крышку, после чего крышку установите в отсек, подключите сетевой шнур.

#### 1.4.3.8. Разъем стандарта RS-232

Разъем предназначен для подключения прибора к персональному компьютеру через интерфейс по стандарту RS-232.

#### 1.4.3.9. Блок электродов

Блок электродов *2* (рис. 3) представляет собой три платиновых электрода, размещенных в пластмассовом корпусе. На корпусе имеется резьба для присоединения измерительной трубки.

#### 1.4.3.10. Измерительная трубка

Измерительная трубка *3* (рис. 3) представляет собой пластмассовую или стеклянную трубку, в нижней части которой находится измерительное отверстие, выполненное в виде кристалла с калиброванным отверстием. Измерительная трубка присоединяется к блоку электродов через уплотнительные кольца при помощи гайки *1*.

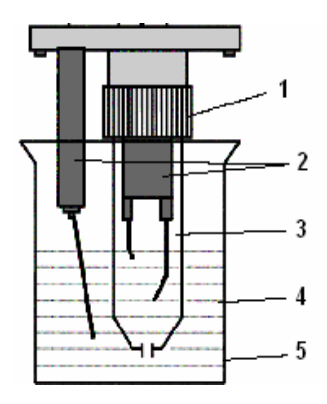

#### *Рис. 3*

#### 1.4.3.11. Измерительный стакан

Измерительный стакан *5* (рис.3) представляет собой стеклянную емкость, объемом 15 *мл* предназначенную для разведения рабочего раствора *4*.

# **2. МЕРЫ БЕЗОПАСНОСТИ**

**2.1. Перед началом работы с прибором внимательно изучите руководство по эксплуатации.** 

**2.2. Работая с прибором, выполняйте общие правила работы с электрическими установками.** 

**2.3. Включать только в розетку с заземляющими контактами, надежно соединеными с землей.** 

**2.4. Перед снятием крышки прибора выключить прибор и вынуть сетевой шнур из розетки.** 

**2.5. Перед заменой предохранителей выключить прибор и вынуть сетевой шнур из розетки.** 

**2.6. Запрещается оставлять включенный прибор без присмотра.** 

**2.7. Подключать прибор к персональному компьютеру только в выключенном состоянии.** 

**2.8. Не включать прибор и не работать с ним при закрытых вентиляционных отверстиях.** 

**2.9. Запрещается использовать прибор во взрывоопасных помещениях.** 

**2.10. Запрещается включать прибор, если он установлен на мокрой поверхности.** 

# **3. ПОДГОТОВКА ИЗДЕЛИЯ К ИСПОЛЬЗОВАНИЮ**

#### **3.1. Распаковывание и установка**

3.1.1. Прежде чем начать работу с прибором, необходимо изучить настоящее руководство по эксплуатации и инструкцию по эксплуатации пипеточного дозатора.

3.1.2. Извлечь прибор из упаковки.

3.1.3. Провести внешний осмотр. В случае обнаружения внешних дефектов обратитесь в техническую службу.

3.1.3. Установить прибор на ровную горизонтальную поверхность в удобном для работы месте.

3.1.4. Прибор во время работы должен быть установлен так, чтобы воздух свободно поступал в него и выходил через вентиляционные отверстия.

3.1.5. Нельзя размещать прибор:

• на прямом солнечном свете;

- в потоках воздуха от окна, кондиционера, нагревателя или радиатора;
- рядом с центрифугой, холодильником или конвекционной печкой;
- рядом с оборудованием, в котором используется рентгеновское излучение;
- рядом с копировальной машиной;
- рядом с радиопередающим устройством или радиотелефоном;
- рядом с ультразвуковым посудомоечным устройством.

3.1.6. Если прибор до распаковывания находился под воздействием температуры, выходящей за пределы рабочего диапазона, его необходимо выдержать при рабочей температуре не менее 2 часов.

3.1.7. Подсоедините сетевой шнур к прибору и подключите его к сети.

3.1.8. При вводе в эксплуатацию необходимо сверить показания счета (согласно п. 4.2 – 4.5 среднеарифметическое значение счета по пяти измерениям) прибора с показаниями подсчета по камере Горяева либо по другому счетчику частиц либо контрольной суспензии.

# **3.2. Установка измерительной трубки**

3.2.1. Снимите стеклянный защитный колпак (рис. 3) с электродов, открутив гайку 1.

3.2.2. Выньте защитный колпак из гайки.

3.2.3. Снимите с колпака уплотнительное пластмассовое кольцо.

3.2.4. Промойте измерительную трубку в чистой проточной воде.

3.2.5. При помощи отиатрического баллончика убедитесь, что измерительное отверстие не закупорено. Для этого нужно набрать в измерительную трубку чистой воды, вставить баллончик в трубку и сжать. Поток воды из измерительного отверстия должен быть ровным.

3.2.6. Проверьте целостность пластмассового кольца. В случае его повреждения замените новым. Наденьте пластмассовое кольцо на измерительную трубку и вставьте трубку в гайку.

3.2.7. Убедитесь, что резиновое кольцо не повреждено и надето на электроды. В случае повреждения кольца замените его новым.

3.2.8. Закрутите гайку с трубкой на корпусе электродов.

*Внимание!* **Во избежание поломки корпуса электродов или измерительной трубки ЗАПРЕЩАЕТСЯ при закручивании использовать механический инструмент.**  Закручивание гайки должно проводиться одной рукой.

#### **3.3. Подготовка измерительного стакана**

3.3.1. Измерительный стакан перед измерением несколько раз промывается чистой проточной водой. После ополаскивается дистиллированной водой.

3.3.2. Во избежание попадания пыли внутрь стакана, после промывки стакан накрывается чистой не ворсистой тканью или хранится в перевернутом виде.

# **3.4. Проверка фона**

3.4.1. Включите прибор.

3.4.2. Установите измерительную трубку.

3.4.3. В подготовленный измерительный стакан налейте 10–12 *мл* чистого физраствора.

3.4.4. Если предполагается проведение счета лейкоцитов, то в измерительный стакан необходимо добавить три капли гемолитика, чтобы оценить его чистоту.

3.4.5. Установите стакан с физраствором на столик.

3.4.6. Кнопками RBC, WBC, PBC, ID выберите режим работы.

3.4.7. Кнопкой CUR установите измерительный ток.

3.4.8. Кнопкой MUL выберите множитель 1.

3.4.9. Нажмите кнопку START и дождитесь окончание счета.

3.4.10. При множителе 1 результат счета не должен превышать:

- для режима RBC  $-0,1$
- для режима WBC  $0.7$
- для режима РВС  $-030$

• для режима ID максимально допустимое значение фона не нормируется

Если результат счета фона превышает указанные значения, физраствор необходимо отфильтровать или заменить более чистым и повторить измерение.

3.4.11 Если после замены или фильтрации физраствора результат счета фона превышает значения, указанные в предыдущем пункте, то усредненное по нескольким измерениям значение фона вычитается из результатов последующих измерений.

### **3.5. Калибровка дискриминатора для режима ID**

3.5.1. Посчитайте фон (п. 3.4).

3.5.2. Установите на измерительный столик стакан, содержащий заранее известную концентрацию частиц, например, калибровочный стандарт или суспензию, содержание частиц в которой определено при помощи камеры Горяева.

3.5.3. Нажмите кнопку START.

3.5.4. По окончанию счета прибор выдаст два звуковых сигнала. Дождитесь окончания счета.

3.5.5. Если результат счет отличен от ожидаемого, кнопками «–» и «+» измените уровень порога дискриминации. Если результат счета меньше ожидаемого следует несколько раз нажать кнопку «–», если больше — кнопку «+» и повторить действия, начиная с п. 3.5.3. Если результат счета совпадает с ожидаемым, калибровка дискриминатора завершена.

# **4. СЧЕТ ФОРМЕНЫХ ЭЛЕМЕНТОВ**

#### **4.1. Взятие крови**

#### **4.1.1. Общая информация**

Для подсчета частиц крови одинаково пригодна кровь, взятая из вены в пробирку, а также проба крови, взятая из кончика пальца. При взятии крови из кончика пальца для обтирания и очистки пипетки не рекомендуется применять вату, так как попадающие в пробу крови ворсинки из ваты часто закупоривают измерительное отверстие, используйте мелкопористый поролон.

Наконечники микродозаторов и пипеток после забора крови из пробирки не должны быть с «каплями» на носике, избыток крови нужно снимать салфеткой, не содержащей волокон (нельзя ватой и марлей). Рекомендуется промывать рабочие наконечники и капилляры только дистиллированной водой.

Если отобранная кровь за короткий срок (в течение 1 часа) не подвергается счету, ее следует хранить в холодильнике. При перемешивании запрещается резко встряхивать кровь или суспензию с ней.

#### **4.1.2. Подготовка к измерению тромбоцитов**

4.1.2.1. Для измерения количества тромбоцитов нужно сепарировать (отделить) в кровяной пробе тромбоциты от красных кровяных частиц. Сепарация осуществляется путем осаждения разбавленной в пропорции 1:9 кровяной пробе, затем после последующего разбавления взятой из осажденной суспензии пробы производится измерение.

4.1.2.2. С помощью пипетки из гомогенизированной кровяной пробы забирается количество 100 *мкл* и добавляется к 0,9 *мл* физраствора.

4.1.2.3. Разбавленную в пропорции 1:9 пробу оставить стоять при комнатной температуре на 2 часа или же в течение 5 минут центрифугировать на центрифуге со стабилизированной скоростью вращения (500 *об./мин*).

4.1.2.4. После осаждения в верхнем слое суспензии сыворотки находятся только тромбоциты. Из этого слоя на глубине около 1 *мм* от поверхности забирается 16 *мкл* пробы и последняя добавляется к 10 *мл* физраствора.

4.1.2.5 Во избежание прилипания тромбоцитов к стенке сосудов рекомендуется применять силиконированные или пластмассовые приборы.

# **4.2. Проведение измерения числа эритроцитов**

4.2.1. Включите прибор.

4.2.2. Установите измерительную трубку 70 *мкм*.

4.2.3. Кнопкой RBC выберите режим счета эритроцитов.

4.2.4. Кнопкой CUR установите измерительный ток 200 *мкА*.

4.2.5. Кнопкой MUL выберите множитель 1.

4.2.6. Проверьте фон (см. п. 3.4).

4.2.7. Разбавьте цельную кровь физраствором в пропорции 1:63001. Для этого рекомендуется разбавить кровь два раза в отношении 1:251.

Разбавление проводится следующим образом:

- в два предварительно подготовленных измерительных стакана налить по 10 *мл* физраствора;
- в первый стакан пипеткой добавить 40 *мкл* крови;
- промыть наконечник пипетки в полученной суспензии три раза;
- полученную пробу надо перемешать круговыми движениями или в машинке для переме-шивания;
- взять пипеткой 40 *мкл* пробы из первого стакана, добавить во второй;
- промыть наконечник пипетки в полученной суспензии три раза;
- полученную пробу надо не спеша перемешать круговыми движениями или в машинке для перемешивания;

4.2.8. Допускается применение разведения крови физраствором в соотношении 1:63226. Первое разведение делается в соотношении 1:630 (16 *мкл* крови на 10 мл физраствора), второе — 1:100 (100 *мкл* первого разведения на 10 *мл* физраствора). Первое разведение может быть использовано для счета лейкоцитов.

Установите полученный раствор на измерительный столик.

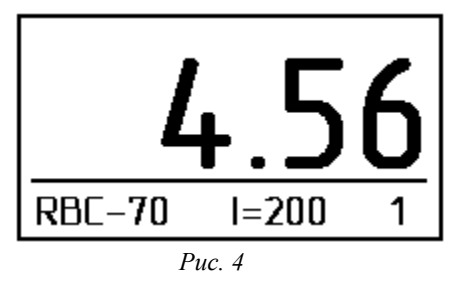

4.2.10. Нажмите кнопку START.

4.2.11. По окончанию счета прибор выдаст два звуковых сигнала. Дождитесь окончания счета.

4.2.12. Результат счета отображается на экране (рис. 4). Для получения количества эритроцитов на 1 л крови, полученное значение необходимо умножить на  $10^{12}$ . Таким образом, число на индикаторе 4,56 означает, что в 1 *л* крови содержится 4,56\*10<sup>12</sup> эритроцитов.

# **4.3. Проведение измерения числа лейкоцитов**

4.3.1. Включите прибор.

4.3.2. Установите измерительную трубку 100 *мкм*.

4.3.3. Кнопкой WBC выберите режим счета лейкоцитов.

4.3.4. Кнопкой CUR установите измерительный ток 200 *мкА*.

4.3.5. Кнопкой MUL выберите множитель 1.

4.3.6. Проверьте фон (см. п. 3.4).

4.3.7. Разбавьте цельную кровь физраствором в пропорции 1:630. Для счета лейкоцитов пригодно первое разведение крови, приготовляемое для счета лейкоцитов (см. п. 4.2.8).

4.3.8. Перемешайте пробу наконечником пипетки или чистой стеклянной палочкой.

4.3.9. Добавьте в раствор 3 капли гемолизирующего раствора (гемолитика). Осторожно, чтобы не вызвать пенообразование, перемешайте пробу. Сильное пенообразование и наличие пузырьков воздуха в растворе искажают (увеличивают) результат счета.

4.3.10. Выждите время, необходимое для завершения гемолиза (1–3 минуты, в зависимости от применяемого гемолитика). Точное время гемолиза указано в паспорте к гемолитику.

*Внимание!* **Полученный гемолизат можно использовать для определения концентрации лейкоцитов в течение 10 мин c момента внесения гемолитика, после чего может начаться процесс распада лейкоцитов и проба становится непригодной для счета.** 

4.3.11. Установите полученный раствор на измерительный столик.

4.3.12. Нажмите кнопку START.

4.3.13. По окончании счета прибор выдаст два звуковых сигнала. Дождитесь окончания счета.

4.3.14. Результат счета отображается на экране (рис. 5). Для получения количества лейкоцитов на 1*л* крови, полученное значение необходимо умножить на  $10^9$ . Таким образом, число на индикаторе 04,5 означает, что в 1 *л* крови содержится  $4.5*10<sup>9</sup>$  лейкоцитов.

4.3.15. Рекомендуется после подсчета пробы с завышенным числом лейкоцитов или с большим количеством воздушных пузырей промыть апертуру. Промывка выполняется аналогично проверке фона без обработки результата.

# **4.4. Проведение измерения числа тромбоцитов**

4.4.1. Подготовьте пробу к измерению тромбоцитов (см. п. 4.1.2)

4.4.2. Включите прибор.

4.4.3. Установите измерительную трубку 70 *мкм*.

4.4.4. Кнопкой PBC выберите режим счета лейкоцитов.

4.4.5. Кнопкой CUR установите измерительный ток 400 *мкА*.

4.4.6. Кнопкой MUL выберите множитель 1.

4.4.7. Проверьте фон (см. п. 3.4).

4.4.8. Установите раствор приготовленный для счета тромбоцитов на измерительный столик.

4.4.9. Нажмите кнопку START.

4.4.10. По окончанию счета прибор выдаст два звуковых сигнала. Дождитесь окончания счета.

4.4.11. Результат счета отображается на экране (рис.6). Вследствие того, что при оседании в пространстве плазмы возникает обогащение тромбоцитами, которое зависит и от значения гематокрита, полученный результат умножается на коэффициент K, выбранный в соответствии с гематокритом измеряемой крови из таблицы 5.

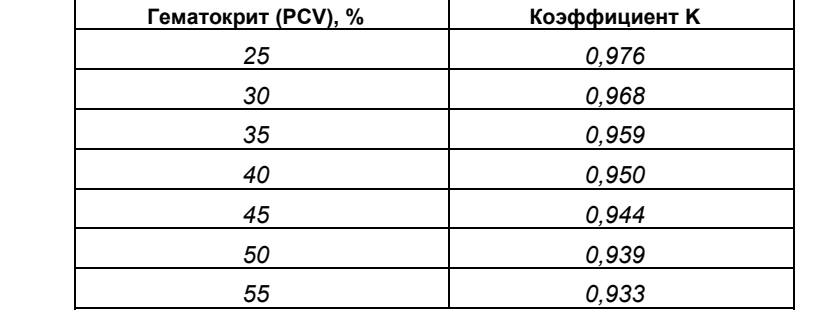

Для получения количества тромбоцитов на 1 *л* крови полученное произведение необходимо умножить на 10<sup>9</sup>. Таким образом, число на индикаторе 456 означает, что в 1 л крови со средним значением гематокрита (40%) содержится 456\*0,950\*10°=433,2\*10° тромбоцитов.

#### **4.5 Проведение измерения произвольных частиц**

4.5.1 Произведите разбавление рабочего раствора (частицы, количество которых необходимо подсчитать + физраствор), выберите необходимый диаметр измерительной трубки, коэффициент деления, рабочий ток, исходя из следующих условий и рекомендаций:

> d *(см)* — максимальный размер частицы, D *(см)* — диаметр измерительного отверстия, f  $(cM^2)$ *)* — максимальное поперечное сечение частицы,  $F$  *(cm<sup>2</sup>) )* — поперечное сечение измерительного отверстия, Qe *(Ом/см)* — удельное сопротивление электролитического раствора, Qr *(Ом/см)* — удельное сопротивление частицы,  $\frac{V}{R^{E1-E2}(O_M)}$ *)* — объем частицы, RE1-E2*(Ом)* — сопротивление электролита, измеренное между электродами Е1-Е2, N *(см-3)* — число частиц в 1 *см<sup>3</sup>* измеренного раствора,  $t$  *(c)* — время счета.

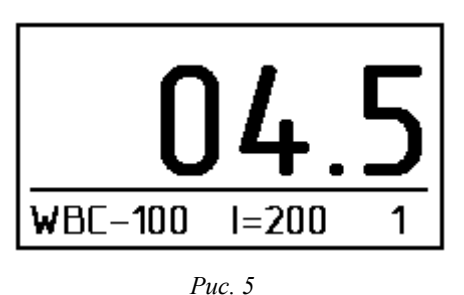

*Рис. 6*

 $I = 400$ 

 $PBC-70$ 

*Таблица 5* 

#### $\mathbf{a} \cdot \mathbf{d} < \mathbf{D} / 2$

Прибором можно подсчитывать только частицы, максимальный размер которых меньше половины диаметра измерительного отверстия.

#### **б)** 10 f

Максимальное сечение частиц не должно превышать 1/10 часть сечения измерительного отверстия.

#### **в)** Qr/Qe

Удовлетворение этого условия обеспечивает соответствующую величину импульсов напряжения, вызванных частицами, для надежной работы счетчика.

#### **г)** RE1-E2*кОм*

Частицы должны суспензироваться в таком электролитическом растворе, сопротивление которого, измеренное между электродами крайними электродами, не превышает 50 *кОм*.

**д)** 1045

Для четкой и надежной работы счетчика необходимо, чтобы число частиц, приходящихся на 1 *см<sup>3</sup>* в измеряемой суспензии, было в диапазоне от 2000 до 99999. Дополнительная информация содержится в п. 4.5.13.

**е)** Время счета должно быть в пределах от 15 до 40 *с*. Это условие в случае измерения без закупорки зависит от разности давлений, создаваемой насосом, от диаметра капилляра, от измеренного количества пробы, и в небольшой степени от вязкости разбавляющего раствора.

При поступлении к измерению размер и проводимость исследуемых частиц заданы. Таким образом, условия **а)** и **б)** могут быть обеспечены при выборе капиллярного отверстия соответствующего диаметра.

Затем надо приготовить такой электролит, который удовлетворяет условию **в).**

Тем самым обычно удовлетворяется и условие **г)**, но целесообразно это проверить измерением. После этого надо приготовить на этом электролите суспензию с числом частиц, удовлетворяющим условию **д)**, путем разбавления (при необходимости можно производить пробные измерения). Если на приготовленной суспензии не удовлетворяется условие **е)**, тогда измерительное отверстие засорилось.

4.5.2. Включите прибор.

4.5.3. Установите выбранную в п. 4.5.1 измерительную трубку.

4.5.4. Кнопкой ID выберите режим универсального счета.

4.5.5. Кнопкой CUR установите выбранный в п. 4.5.1 измерительный ток.

4.5.6. Кнопкой MUL установите выбранный в п. 4.5.1 множитель.

4.5.7. Проверьте фон (см. 3.4).

4.5.8. Если это необходимо, произведите калибровку дискриминатора для режима ID (см. п. 3.5).

4.5.9. Установите раствор приготовленный для счета на измерительный столик.

4.5.10. Нажмите кнопку START.

4.5.11. По окончании счета прибор выдаст два звуковых сигнала. Дождитесь окончания счета.

4.5.12. Результат счета отображается на экране (рис.7). Определение числа частиц, приходящихся на единицу объема (N), производится по следующей формуле:

$$
N = \frac{H \times L \times E}{V}
$$

где H — коэффициент разбавления,

L — коэффициент деления счетчика,<br>E — результат счета на пифровом инди

результат счета на цифровом индикаторе,

измеренный объем.

Например: если на цифровом индикаторе появляется число 500, а коэффициент разбавления 63.000, тогда:

$$
\frac{6,3\times10^{4}\times60\times5\times10^{2}}{3,78\times10^{2}} = 5\times10^{6}/nm^{3}
$$

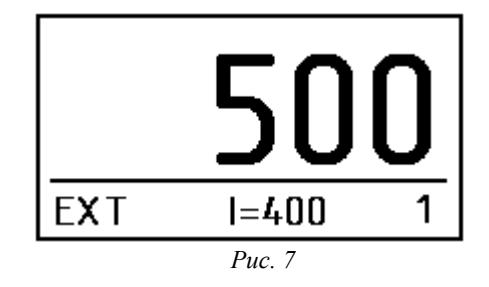

т.е. сосчитано 5 миллионов частиц (напр., эритроцитов) в одном кубическом миллиметре раствора (напр., крови).

# **4.6. Погрешности. Повышение точности измерения**

4.6.1. Как при всех измерениях, так и при счете форменных элементов возникают погрешности. Точный результат можно определить, зная возможные причины возникновения погрешности, и при правильном их учете.

В таблице 6 приведены нормально присутствующие погрешности и указано, в каких измерениях должны быть учтены (помечено знаком «+»):

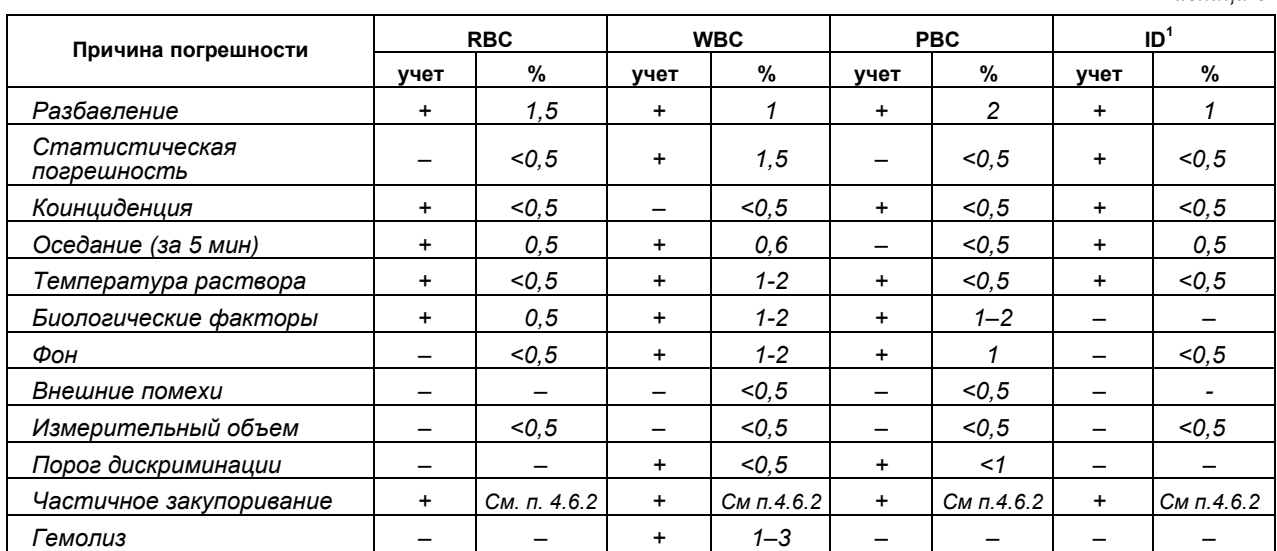

4.6.2. Цифровой метод измерения, примененный в данном приборе, несмотря на указанные погрешности измерения, обеспечивает почти на один порядок более высокую степень точности по сравнению с микроскопическим методом. При учете перечисленных источников погрешности и путем снижения погрешностей измерение можно сделать еще точнее.

**Погрешности разбавления:** можно снизить до минимума при использовании точных пипеток и дозаторов.

**Статистическая погрешность:** можно учесть по соответствующей формуле.

**Погрешность из-за коинциденции:** автоматически дополняется во время измерения.

**Погрешность из-за оседания:** можно устранить соответствующей гомогенизацией.

**Погрешность температуры:** при лабораторных климатических условиях незначительна.

**Биологические факторы:** в зависимости от других параметров можно ограничить, но при исследовании WBC и РВС следует уделить им большее внимание

**Погрешность из-за фона:** при больших значениях фон должен быть вычтен из результата.

**Внешние помехи:** прибор практически индифферентен к нормальным внешним помехам. Однако установка прибора рядом с микроволновыми печками, электродвигателями, ультразвуковыми мойками и т.п. приводит к искажению результатов счета.

**Погрешность измерительного объема:** внутренний диаметр измерительной трубки и расстояние между измерительными электродами гарантируются заводом, однако надо следить за тем, чтобы при снятии и установке измерительной трубки электроды не изгибались.

**Погрешность порога дискриминации:** незначительна.

**Частичное закупоривание капилляра:** если не было замечено во время измерения, то при повторных измерениях выявляется в виде большого разброса результатов (таким образом данная погрешность может быть обнаружена и исключена). При чистых растворах и при замкнутой системе дозировки встречается редко.

**Погрешность из-за гемолиза:** может быть исключена применением гемолизирующих средств хорошего качества.

4.6.3. Абсолютная погрешность прибора время от времени может проверяться стандартами RBC, WBC и PLT, в которых число частиц в *мкл* гарантируется. Рекомендуется проверять правильность счета ежедневно или один раз на 1000 измерений

*Таблица 6* 

# **5. УХОД ЗА ИЗДЕЛИЕМ**

# **5.1 Предосторожности при работе с прибором**

**Внимание! При отключенном приборе воспрещается держать кнопку «START» в нажатом состоянии, если в стаканчике есть жидкость, потому что измерительная трубка и помпа могут заполнится жидкостью.** 

# **5.2 Уход за измерительной трубкой**

5.2.1 Измерительная трубка является измерительным элементом, поэтому тщательный уход и правильная эксплуатация — залог точных измерений и долговечности.

При начальной установке, еженедельно или более часто, если требуется, снимите измерительную трубку и замочите ее в разбавленном растворе 5% гипохлорида калия. Эта процедура предотвращает накопление белка. Чтобы снять и очистить измерительную трубку:

- отвинтить вращательными движениями металлическое уплотнительное кольцо;
- аккуратно отклонить столик для проб вниз и вытащить измерительную трубку;
- наполнить стаканчик или пробирку для образца достаточным количеством разбавленного раствора гипохлорида калия (если такового нет, то можно использовать слабый раствор стирального порошка «Лотос»);
- поместить измерительную трубку в моющий раствор на 5 минут;
- вытащить измерительную трубку из моющего раствора, удалить из нее всю жидкость и промыть ее под струей водопроводной воды среднего напора;
- далее измерительную трубку заполнить фильтрованным физраствором и, при помощи отиатрического баллончика выдавить струйку воды из измерительной трубки.
- для более эффективной чистки измерительной трубки можно использовать ультразвуковую мойку. Время чистки 10–15 минут.

5.2.2. Состояние чистоты измерительной трубки можно посмотреть в обычный микроскоп на объективе 8 крат. Для этого измерительная трубка ставится на стекло предметного столика фланцевой частью вертикально. Настраивается микроскоп на 8 крат. Наводится в окуляре четкое резкое изображение микроотверстия. Оно должно быть свободно от инородных тел, хорошо проходимо. Если нет — повторить процедуру чистки измерительной трубки.

Установить измерительную трубку на место, поместив под нее 20 *мл* дистиллированной воды.

5.2.3. Запрещается трогать пальцами часть измерительной трубки, где находится микроотверстие, во избежание ее загрязнения.

5.2.4. Во избежание отклеивания кристалла измерительной трубки запрещается использование агрессивных моющих средств, например, кислот.

5.2.5. При завершении рабочего дня рекомендуется промыть и прополоскать стеклянные стаканчики и капилляры дистиллированной водой.

# **5.3. Уход за датчиком**

5.3.1. Еженедельно демонтировать измерительную трубку и дистиллированной водой промыть электроды и пластмассовую поверхность между верхними электродами, затем вытереть насухо, установить измерительную трубку. При промывке поверхностей датчика запрещено отгибать электроды.

# **5.4. Завершение работы с изделием**

5.4.1. По окончании работ с аппаратом необходимо:

- Промыть измерительную трубку несколько раз физраствором. Все действия производятся, не снимая измерительной трубки с прибора, следующим путем: раствор в измерительном стакане подносим под измерительную трубку, нажимаем START, после набора жидкости в измерительную трубку нажать кнопку AEC, после чего раствор автоматически удаляется.
- После промывки измерительная трубка оставляется в стакане с дистиллированной водой до следующей работы прибора (иначе измерительная трубка может рассохнуться).
- Провести дезинфекцию прибора (подраздел 5.5)
- Выключить прибор.

5.4.2. Прибор желательно накрыть пластиковым мешком, чтобы избежать попадания в него пыли.

# **5.5. Дезинфекция прибора**

5.5.1. Дезинфекция прибора производится в соответствии с ОСТ 42-21-2-85 в порядке, установленном в учреждении, эксплуатирующим изделие.

5.5.2. Рекомендуемый метод — химический, 3 % раствором перекиси водорода с добавлением 0,5 % раствора моющего средства типа «Лотос» при температуре не менее 18°*С* с интервалом между протираниями 10–15 минут или 1 % раствором хлорамина по ОСТ 6-01-76-79.

# **6. ВОЗМОЖНЫЕ НЕИСПРАВНОСТИ И СПОСОБЫ ИХ УСТРАНЕНИЯ**

6.1. Счетчик частиц является аппаратом высокой надежности эксплуатации, который имеет простое построение на интегральных схемах и на транзисторах. Перебои в работе, встречающиеся во время измерения, могут быть легко устранены. Основные неисправности и способы их устранения указаны в таблице 7.

*Таблица 7* 

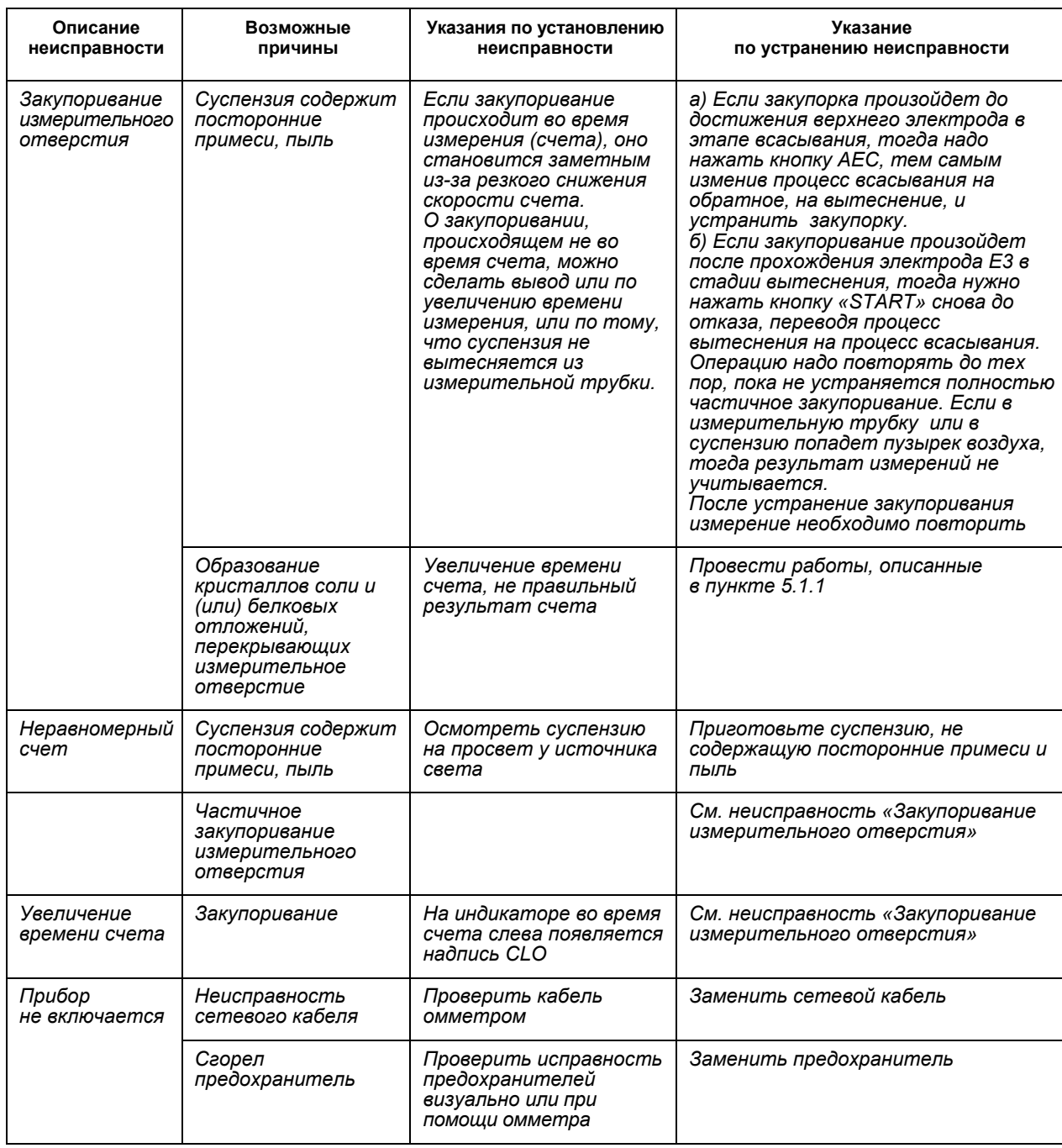

6.2. Другие неисправности, в том числе, электронного характера, обнаруженные в приборе, могут быть устранены непосредственно на заводе-изготовителе, либо специалистами, прошедшими обучение у производителя.

# **7. ТЕХНИЧЕСКОЕ ОСВИДЕТЕЛЬСТВОВАНИЕ**

- 7.1. Периодическая поверка прибора производится 1 раз в год.
- 7.2. Поверка прибора производится в соответствии с методикой поверки МП 254-0008-2008.

# **8. ГАРАНТИЯ ИЗГОТОВИТЕЛЯ**

8.1. Изготовитель гарантирует соответствие счетчика форменных элементов крови «Пикоскель ПС-4М» требованиям ТУ 9443-001-76255079-2006 при соблюдении потребителем условий эксплуатации, транспортирования, хранения, установленных настоящим руководством.

82. Гарантийный срок эксплуатации прибора – 12 месяцев со дня продажи, но не более 18 месяцев со дня изготовления прибора. В течение гарантийного срока предприятиеизготовитель безвозмездно ремонтирует или заменяет прибор и его части.

8.3. Приборы, которые будут признаны используемыми неправильно, не по назначению, или отремонтированы несанкционированным способом, лишаются гарантии.

# **9. СВИДЕТЕЛЬСТВО О ПРИЕМКЕ**

9.1. Счетчик форменных элементов крови «Пикоскель ПС-4М» заводской № соответствует условиям ТУ 9443-001-76255079-2006 и признан годным для эксплуатации.

Подпись и клеймо контролера \_\_\_\_\_\_\_\_\_\_\_\_\_\_\_\_

Дата изготовления

# **10. ИНФОРМАЦИЯ ОБ ИЗГОТОВИТЕЛЕ**

**Предприятие - изготовитель:** ООО «НПФ «Лабовэй»

#### **Реквизиты предприятия - изготовителя:**

1.Юридический адрес: 193318 г. Санкт-Петербург, ул. Ворошилова, д.2, лит. АБ, пом. 2-Н

2.Адрес производства: 193318 г. Санкт-Петербург, ул. Ворошилова, д.2, лит. АБ, пом. 2-Н

3.Телефон/факс: +7 (812) 331-38-36, 331-86-86

4.Электронная почта: office@laboway.ru

5. Адрес в сети Интернет: www.picoscale.ru

#### **Регистрационные документы Федеральных служб:**

1.Регистрационное удостоверение № ФСР 2007/00911 от 11.10.2007 г., выдано «Федеральной службой по надзору в сфере здравоохранения и социального развития».

2.Сертификат об утверждении типа средств измерений RU.C.39.001.A , № 31236 от 05.05.2008

г., выдан «Федеральным агентством по техническому регулированию и метрологии».

**Лицензия на изготовление и ремонт:** № 005571-ИР от 23.07.2009 г., выдана «Федеральным агенством по техническому регулированию и метрологии».

#### **Интеллектуальная собственность предприятия-изготовителя:**

1.Права собственности на товарный знак «Пикоскель»/«Picoscale»: № 298177

2.Права собственности на изобретение:

- патент РФ № 62806 «Анализатор элементного состава крови»;

# *Приложение А*. **НАСТРОЙКА СЧЕТЧИКА (для сервисного персонала)**

*Перед началом работ по настройке рекомендуется изучить руководство по эксплуатации.* 

#### **1. Подготовительные операции**

1.1. Подготовьте не менее трех образцов крови. Один из образцов должен иметь значительно завышенное содержание частиц. Рекомендуется брать образцы крови с следующим содержанием частиц: среднее значение диапазона допуска, верхнее значение диапазона допуска, удвоенное значение верхнего диапазона допуска. Например, для человека норма лейкоцитов 4,0–8,8. Следовательно, для калибровки рекомендуется брать образцы с содержанием 6,4, 8,0 и 17,2. Кровь должна быть свежей, без посторонних примесей, допускается использование консервантов типа EDTA.

1.2. Вымойте измерительные стаканчики и измерительную трубку. С помощью микроскопа убедитесь в чистоте трубки и установите ее на прибор.

1.3. Снимите с прибора кожух, предварительно открутив на задней стенке три винта, помеченные желтыми стрелочками.

1.4. Подсчитайте образцы крови в «камере Горяева» не менее трех раз. Результат усредните по каждому образцу.

1.5. Подготовьте разведение крови для подсчета, в соответствии с руководством по эксплуатации.

#### **2. Настройка**

2.1. Включите прибор

2.2. Выберите режим работы прибора.

2.3. Произведите не менее трех раз подсчет образца с завышенным содержанием частиц в соответствии с руководством по эксплуатации. Рассчитайте среднее значение результата.

2.4. Если усредненный результат счета выше ожидаемого (по «камере Горяева»), то нажмите несколько раз кнопку «К-2» (верхняя кнопка) на измерительной плате (кнопки находятся внутри прибора), если результат занижен, то нажмите несколько раз кнопку «К-1» (нижняя кнопка). Повторите действия п.п. 2.3–2.4.

2.5. Проверьте корректность счета по оставшимся образцам крови. Допускается небольшое отклонение результатов счета от ожидаемого, обусловленное собственной погрешностью прибора, погрешностью разведения, оседанием частиц, а так же погрешностью подсчета в «камере Горяева».

2.6. Если это необходимо - настройте прибор на других режимах.

2.7. Выключите прибор

2.8. Вставьте вкладыш прибора в чехол, закрутите винты.

*ВНИМАНИЕ!* Настройку прибора можно проводить по крови с известным содержанием клеток, которые, например, посчитаны в «камере Горяева».

*ВНИМАНИЕ!* При смене измерительной трубки на новую, при смене консерванта крови, гемолизирующего раствора, а так же смене типа крови (человек, корова, коза и т.д.) повторная настройка прибора обязательна!

*ВНИМАНИЕ!* Счетчик изначально настроен на кровь здорового человека. При исследовании крови животных (птиц) пользователю необходимо заново настроить прибор. Не рекомендуется без надобности производить процедуру настроек!

*Рекомендации:* Рекомендуется периодически контролировать качество работы прибора, сверяя его показания с результатом счета в «камере Горяева».

# *Приложение Б*. **СХЕМА РАЗВЕДЕНИЙ КРОВИ ДЛЯ ПОДСЧЕТА КЛЕТОК**

**1. Приготовление разведения для подсчета концентрации эритроцитов (вариант):** 

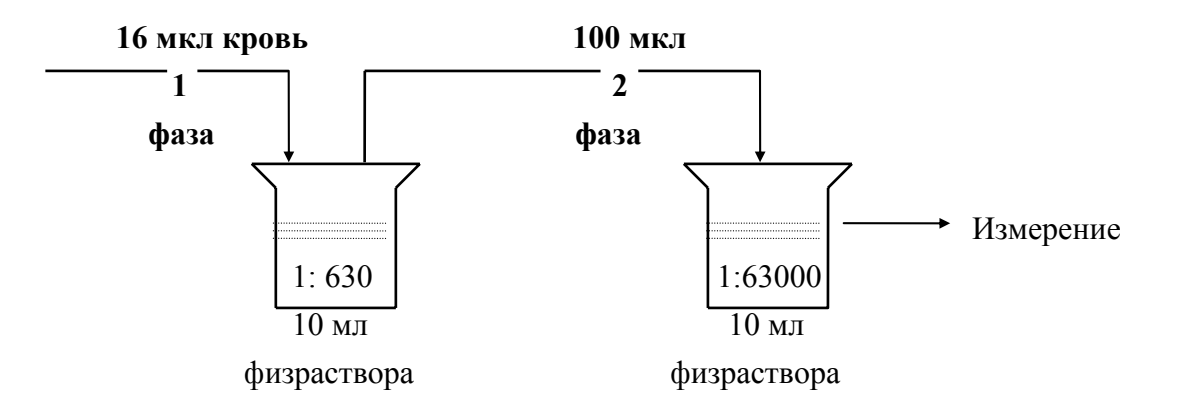

#### **2. Приготовление разведения для подсчета концентрации лейкоцитов (вариант):**

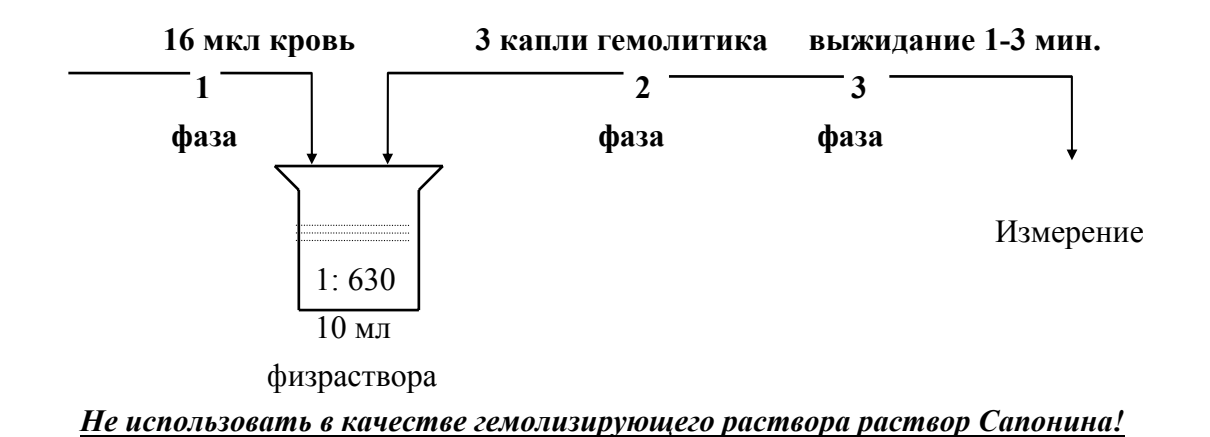

#### **3. Приготовление разведения для подсчета концентрации тромбоцитов (вариант):**

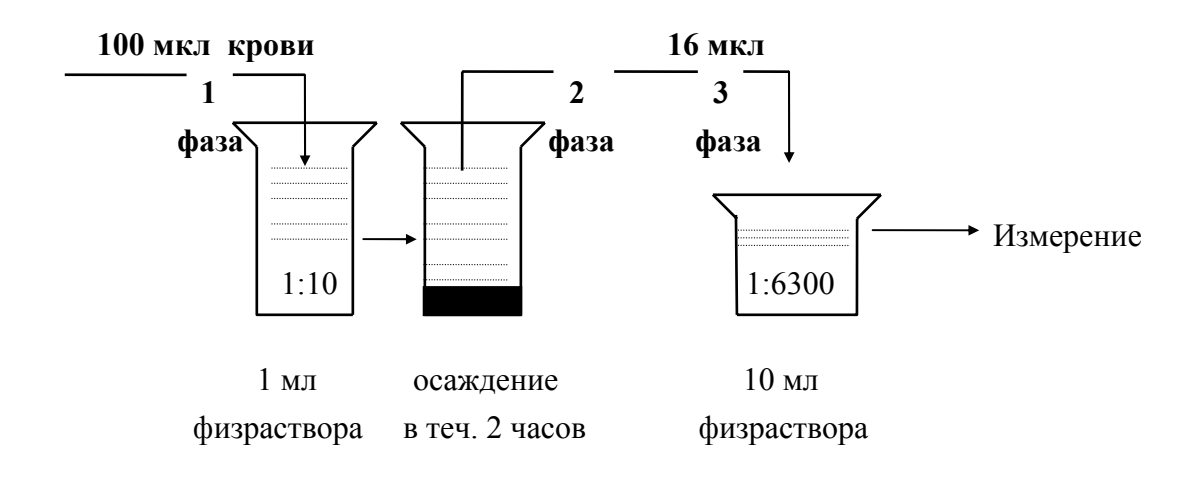

# *Приложение В*. **РАБОТА С КОМПЬЮТЕРОМ**

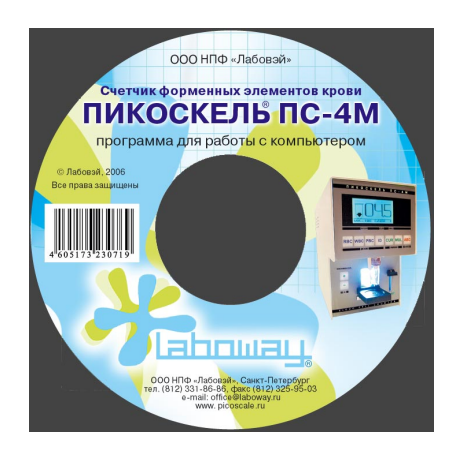

#### **Содержание**

- 1. Описание возможностей программного обеспечения (ПО)
- 2. Требования к персональному компьютеру (ПК)
- 3. Описание работы с программным обеспечением (ПО)

#### **1. Описание возможностей ПО**

ПО «Пикоскель ПС-4М» имеет следующие возможности:

- регистрация результатов измерений с указанием времени и даты измерения, а также Ф.И.О пациента и лаборанта;

- сохранение результатов измерений на жестком диске компьютера в виде текстового файла.

#### **2. Требования к ПК**

ПК, на котором предполагается использование ПО «Пикоскель ПС-4М» должен обладать следующими характеристиками:

- IBM PC совместимый;
- наличие свободного порта СОМ1 для подключения счетчика «Пикоскель ПС-4М»;
- ОС не ниже Windows 98 (рекомендуется Windows XP SP2).

#### **3. Описание работы с ПО**

3.1 Перед запуском ПО подключите счетчик «Пикоскель ПС-4М» к порту СОМ1 ПК при помощи прилагаемого к прибору кабеля.

3.2 Включите прибор.

3.3 Запустите файл «Пикоскель ПС-4М.exe» (файл находится на прилагаемом диске). На экране появится следующее окно программы:

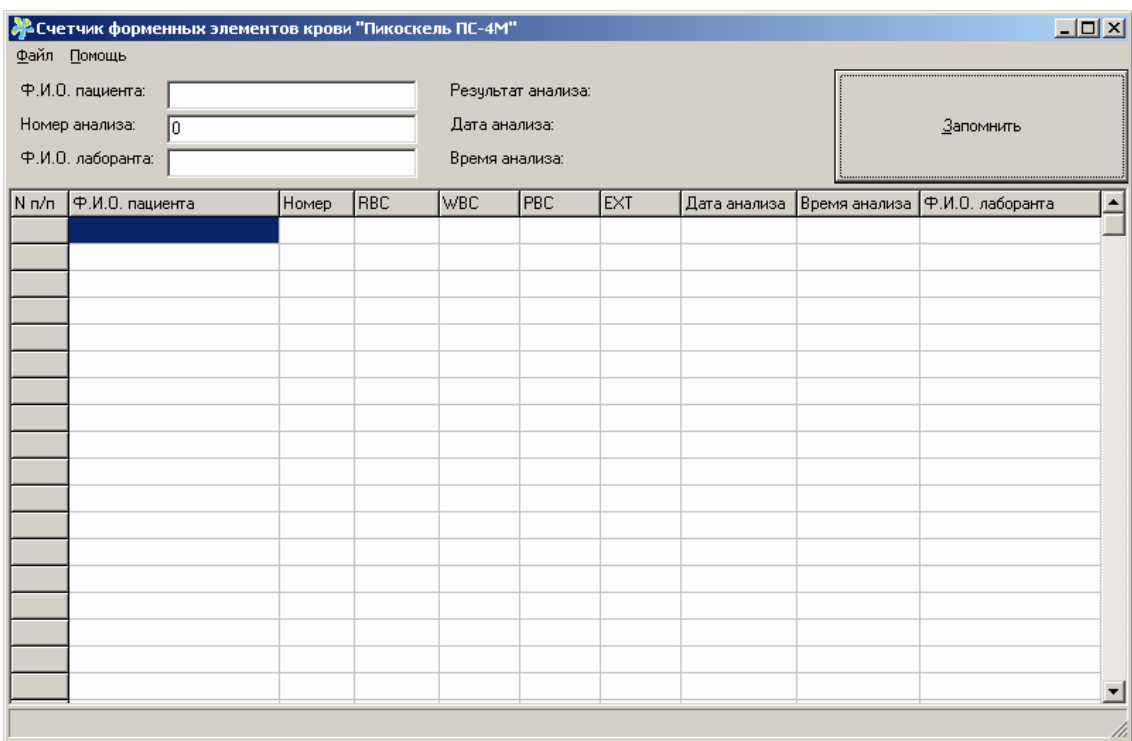

3.4 Проведите измерение на счетчике «Пикоскель ПС-4М». В окне программы появится результат измерения:

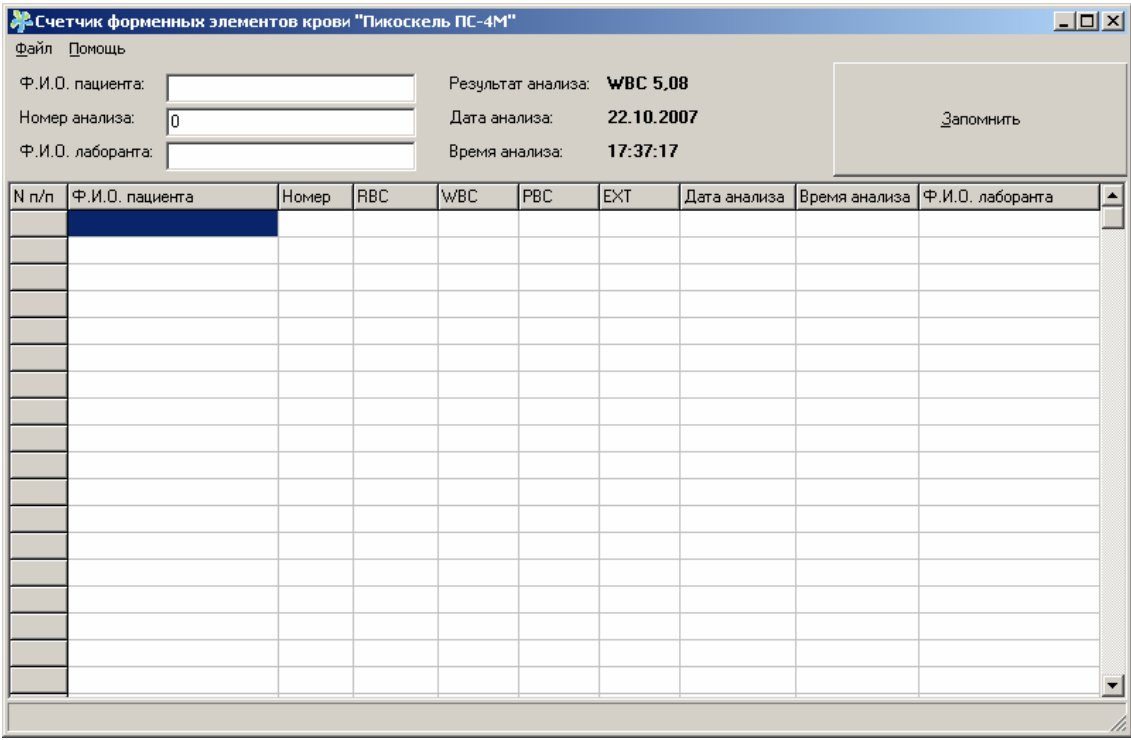

3.5 Заполните поля «Ф.И.О. пациента», «Номер анализа», «Ф.И.О. Лаборанта» и нажмите кнопку «Запомнить» для сохранения результатов в таблице программы:

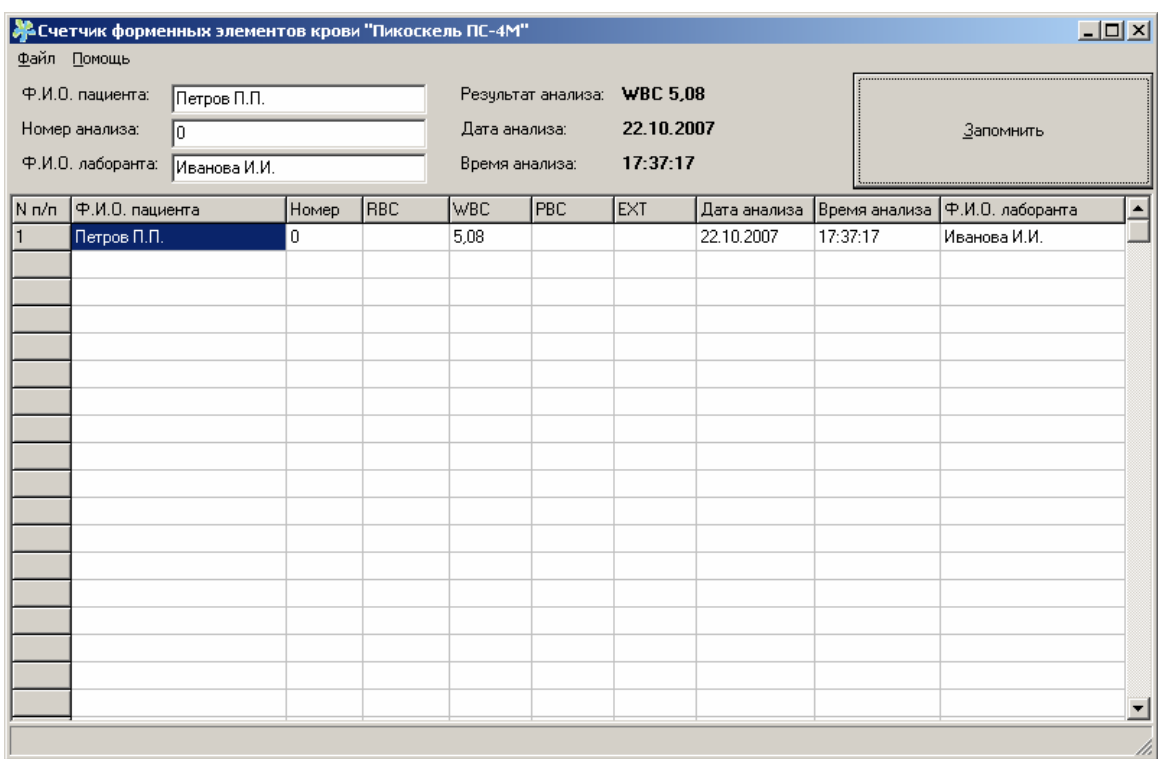

# 3.6 Повторите действия в п.п. 3.4, 3.5 нужное количество раз (кол-во анализов):

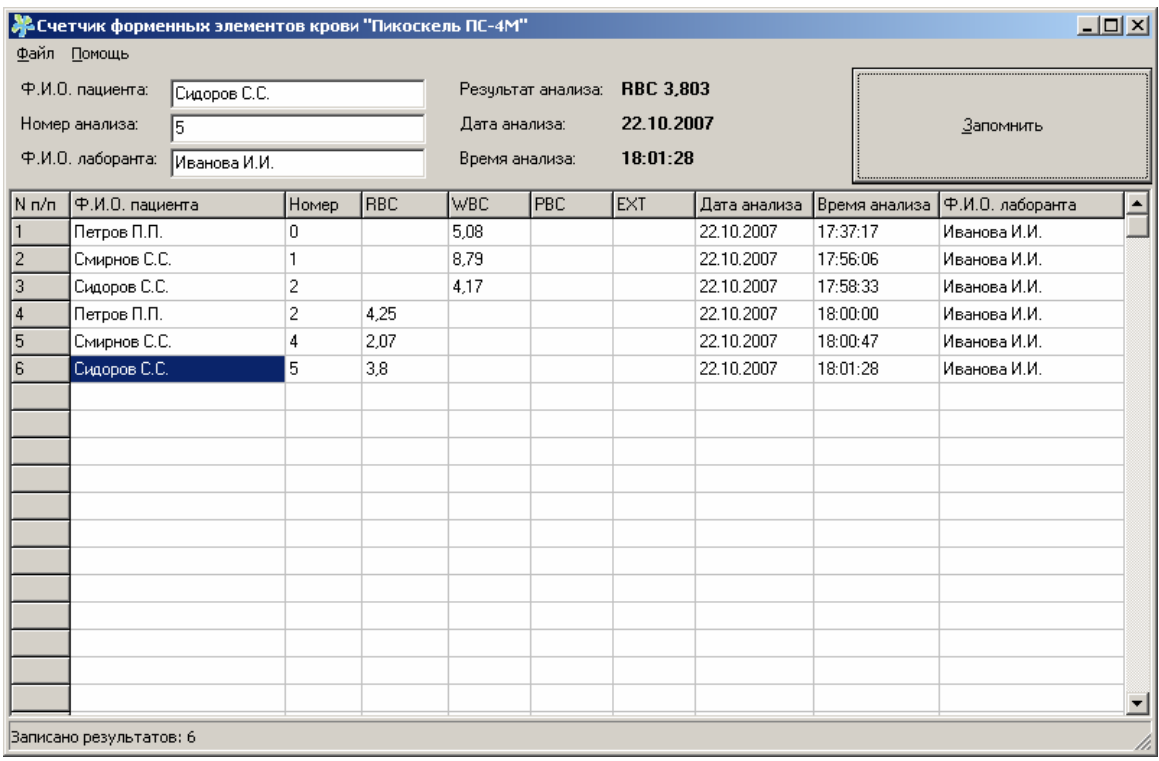

3.7 Сохранение результатов измерений в текстовом файле. Для этого: Выберите в строке меню «Файл» пункт «Сохранить как…». В поле «Имя файла» введите название файла и нажмите кнопку «Сохранить». Сохраненный файл может быть открыт в любом текстовом редакторе.

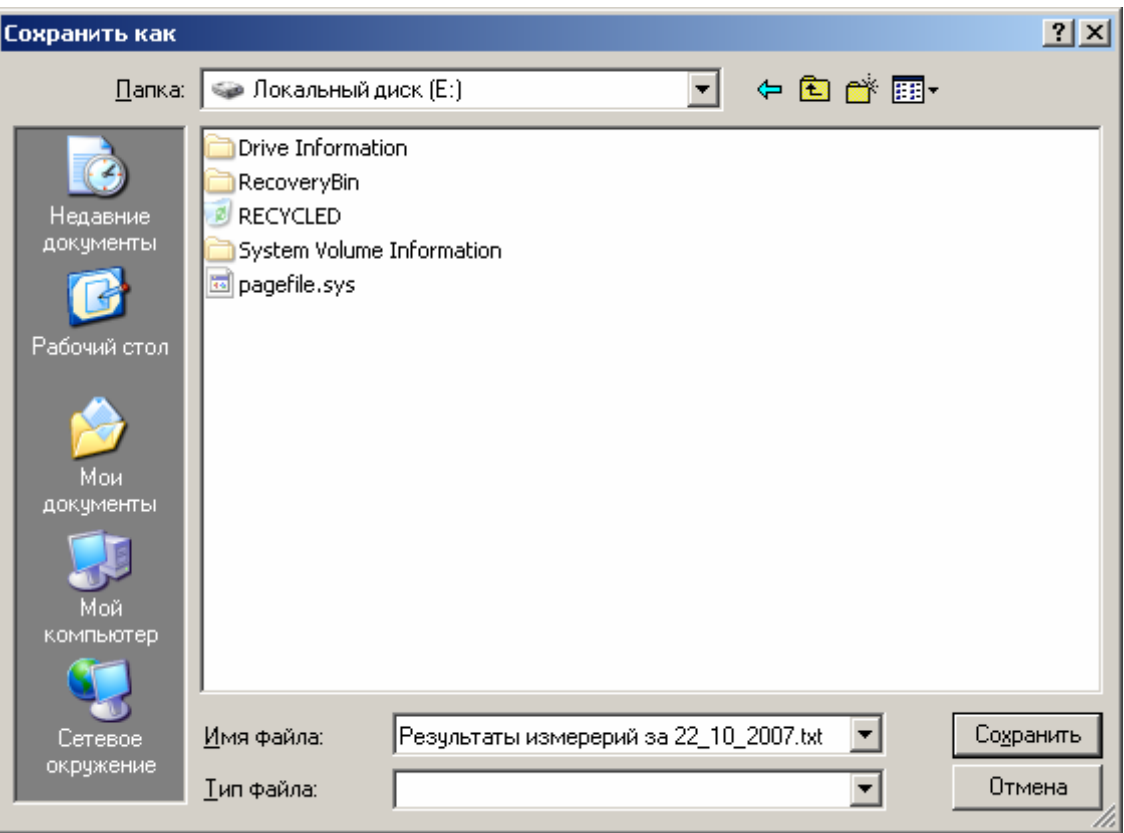

3.8 По окончании работы закройте окно программы.